# 地方創生データウェアハウス JapanReview.Com の構築とその活用可能性

## JapanReview.Com The development of a data warehouse for local-level analysis and its potential for revitalizing local economy

岡本 悦司 神谷 達夫

## 要旨

市町村単位の詳細なデータが e-STAT 等で公表されるようになり、地域の特性や実態を把 握することによって地方創生に活用できると期待される。しかしながら,データが膨大であ ることから、その活用には技術的困難が伴う。膨大な統計表データをウェブ上で Excel のピ ボットテーブルのように自在に活用できるデータウェアハウスを構築したので,その概要を 紹介するとともに,活用例を示す。

キーワード: データウェアハウス, e-STAT, オープンデータ, キューブ化, 市町村データ

Keywords: data warehouse, e-STAT, open data, cube, municipal-level data

## 1. データウェアハウスとは

データは通常クロス表 [行と列に次元,真中にデータがある]の形式で提供される。しかしそのまま では自由な処理はできない。ひとつひとつのデータに行と列の次元をつけて縦長にした形式にすれば, Excel 上ならピボットテーブルという機能を用いて自由に加工できる。それはあたかも,ルービック· キューブのように次元を自由に動かせることから「キューブ」形式と呼ばれる(図1)。

Excel ではキューブ形式のデータからピボットテーブルを作成できる機能に加えて、逆にクロス表 をピボットテーブルに変換し,さらにはキューブ形式に変換する「逆ピボットテーブル」という機能 も備わっており、加工には専らこの技術が用いられる。

表記の「揺れ」統一もDWH作成上重要な作業である。総務省は自治体ごとに5ケタコードを振っ ているが、コードだけでは自治体名がわからないので DWH では「コード+都道府県+市町村」に統

ーした(町村については郡は省略)。

たとえば茨城県の龍ケ崎市は旧字体の「龍」大文字の「ケ」が正式だが,実際には「龍ケ崎」「竜ケ 崎」「竜ケ崎」と様々な表記があり,統一されないと異なる統計のデータを市町村単位で結合できない (「ケ」にはさらにケ,ヶ,ケと3種の字体がある)。DWH 作成にあたっては異なる統計調査で表記が異 なっても「08208 茨城県龍ケ崎市」に統一した(「ケ」は大文字の「ケ」に統一)。市町村コードを振 ったのは、町村では同一都道府県内に複数あることがあり「たとえば群馬県にはかつて東村が5つも 存在した1, さらに DWH を表示させたら時に必ず決まった順番に並ばせることでみやすくするため である。同様の表記の「揺れ」は塩竃市と塩竈市,平塚市と平塚市,聖籠町と聖篭町,諫早市と諌早 市,砺波市と礪波市,南砺市と南礪市,鰺ケ沢町と鯵ケ沢町等でもみられる。甚だしい場合は、南大 隅町を南大隈町とする誤記も公的統計においてさえみられた。

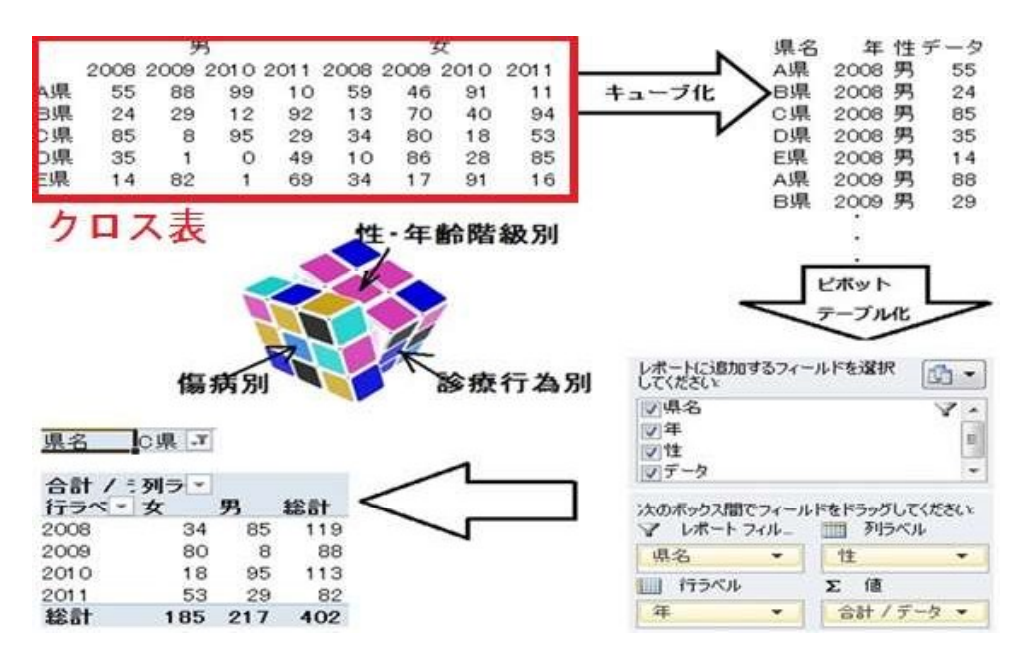

図1 クロス表のキューブ化とピボットテーブル処理との関連

## 2. ウェブ上での公開

ピボットテーブル機能は、Excel のあるパソコンでなければ使用できないが、理想的にはウェブ上 で自在に活用できれば便利である。オープンソースの Javascript を用いてウェブ上でさながら Excel ピボットテーブルのように操作できるようにして公開した。URLは以下の通りである。

#### http://www.japanreview.com

収録済データは本稿執筆時点では以下の通りであり,順次拡大してゆく。

総合統計

- ●市区町村の指標[115MB]
- ●住民基本台帳人口[100MB]
- ●将来推計人口[56MB]

産業統計

- ●農作物統計 [市町村単位 17.4MB]
- ●集落営農統計 「市町村単位 5MB」 【2015年度のみ】
- ●工業統計 「市町村単位 56MB」
- ●建築着工統計 「市区町村単位 70MB」

税務統計

- 国税 税務署単位
- ●源泉所得税[1.9MB]
- ●申告所得税[51MB]

●酒税[1.8MB]

- 住民税[市町村単位]
- **●市町村民税課税状況【主たる所得別】[51MB]**
- ●住民税所得割課税状況【所得種類別】[18MB]
- ●軽自動車税[1.8MB]

#### 3. DWH の使用法

DWHの使用法を「福知山市の5年間の農作物別の収穫量(t)を表示させる」を例として説明する。

#### 3.1 データのダウンロード

左ウィンドウより表示させたい DWH をクリックする。するとデータのダウンロードが開始され, 画面に何%ダウンロードされたか表示される。100%ダウンロードできたら初期画面が表示される(図  $2)$ <sub> $\circ$ </sub>

#### 3.2 初期画面の構成

初期画面はデフォルトでは行に「都道府県」,列に「年」そしてデータ部分には「合計(DATA)」が 入っている。画面の一番上の枠内には使用可能な変数リストが表示されている。使用可能な変数リス トの中でデータを抽出する(たとえばデータ型は「収穫量」市町村は「福知山市」)。行列に表示させ たい変数を変数リストより移動する(図 3)。(ただし変数リスト中の「DATA」は動かさない。左上の DATA と合計(整数)も通常は触れない。ただし、数値が小数の場合は「合計(整数)」を「合計(小数)」 に変えたり 平均値が必要なら「平均」 割合が必要なら割合に設定することができる。

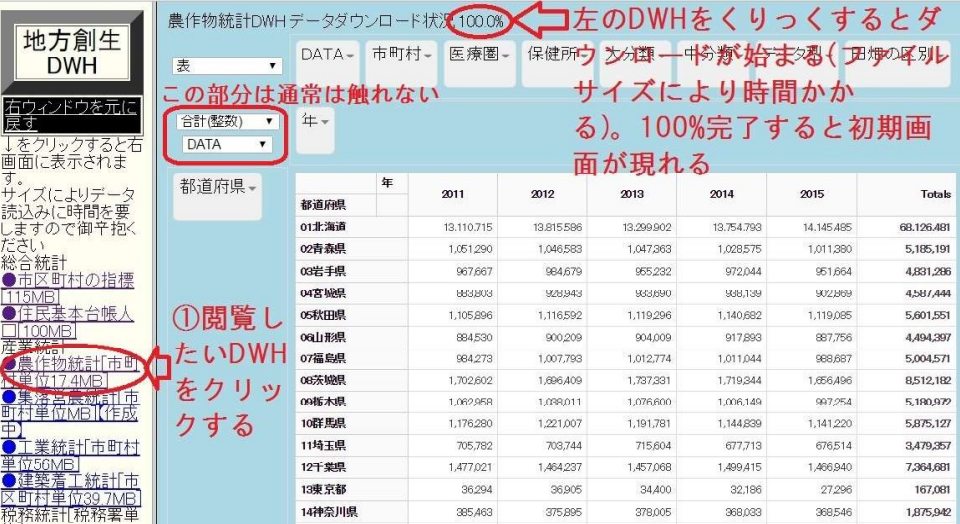

図2データダウンロード完了時の画面

|                                           | 農作物統計DWHデータダウンロード状況100.0%                 |            |              |            | <b>&gt;使用できる変数のリスト</b> |            |            |            |
|-------------------------------------------|-------------------------------------------|------------|--------------|------------|------------------------|------------|------------|------------|
| 地方創生<br><b>DWH</b>                        | 表<br>$\pmb{\mathrm{v}}$                   | $DATA-$    | 市町村一<br>医療圏- | 保健所 -      | 大分類一                   | 中分類-       | データ型+      | 田畑の区別ー     |
| 右ウィンドウを元に<br>戻す<br>↓をクリックすると右<br>画面に表示されま | 合計(整数)<br>$\pmb{\mathrm{v}}$<br>DATA<br>▼ | 年-<br>列見出し |              |            | ・・・デフォルトでは通常「年」が入っている  |            |            |            |
| サイズによりデータ<br>読込みに時間を要                     | 都道府県。                                     | 年<br>都道府県  | 2011         | 2012       | 2013                   | 2014       | 2015       | Totals     |
| ますので御辛抱く                                  |                                           | 01北海道      | 13.110.715   | 13,815,586 | 13.299.902             | 13.754.793 | 14,145,485 | 68,126,481 |
| ださい                                       | 行見出                                       | 02青森県      | 1,051,290    | 1,046,583  | 1,047,363              | 1,028,575  | 1,011,380  | 5,185,191  |
| 総合統計<br>区町村の指標<br>УĦ                      |                                           | 03岩手県      | 967,667      | 984,679    | 955232                 | 972.044    | 951,664    | 4,831,286  |
| 5MB                                       |                                           | 04宮城県      | 883,803      | 928.943    | 938800                 | 938,139    | 002869     | 4,587,444  |
| 民基本台帳人<br>住                               | トで<br>オル                                  | 05秋田県      | 1,105,896    | 1,116,592  | 1.119.296              | 1,140,682  | 1,119,085  | 5,601.551  |
|                                           | 都<br>ま通常                                  | 06山形県      | 884530       | 900.209    | 904,009                | 917893     | 887,756    | 4,494,397  |
| 統計市町                                      | が<br>道府県                                  | 07福島県      | 984.273      | 1,007,793  | 1,012,774              | 1,011,044  | 988,687    | 5,004,571  |
|                                           |                                           | 08茨城県      | 1,702,602    | 1,696,409  | 1.737.331              | 1.719.344  | 1,656,496  | 8,512,182  |
| 落営農統計[市                                   | いる                                        | 09栃木県      | 1,062,958    | 1.038.011  | 1,076,600              | 1,006,149  | 997.254    | 5,180,972  |
| 単位MB<br>作成                                |                                           | 10联馬県      | 1,176,280    | 1,221,007  | 1,191,781              | 1,144,839  | 1,141,220  | 5,875,127  |
| 業統計 市町村                                   |                                           | 11埼玉県      | 705,782      | 703,744    | 715,604                | 677.713    | 676514     | 3,479,357  |
| <b>单位56MB</b>                             |                                           | 12千葉県      | 1,477,021    | 1,464,207  | 1.457.060              | 1,499,415  | 1,466,940  | 7,364,601  |
| 統計市<br>建築差<br>く町木<br>重                    |                                           | 13東京都      | 36,294       | 36,905     | 34,400                 | 32,186     | 27,296     | 167,081    |
| 睪畄<br>卡宁 矛名条布                             |                                           | 14神奈川県     | 385,463      | 375,895    | 378,005                | 368.033    | 368,546    | 1,875,942  |

図3使用できる変数リスト,行見出し,列見出しの関係

#### 3.3 変数のドラグ&ドロップ

ウェブ版 DWH の特色は,たとえ PC に Excel がなくてもウェブ上で,Excel ピボットテーブルのよ うに変数をドラグ&ドロップして自在に表示させることができる点にある。しかしあまり多くの変数 を行列の見出しにいれると見にくくなるため 見出しにいれる変数の数は必要最小限にとどめる。そ のためにはまず不必要な変数を上の変数リストに戻す。都道府県は不要なので戻す(図4)。

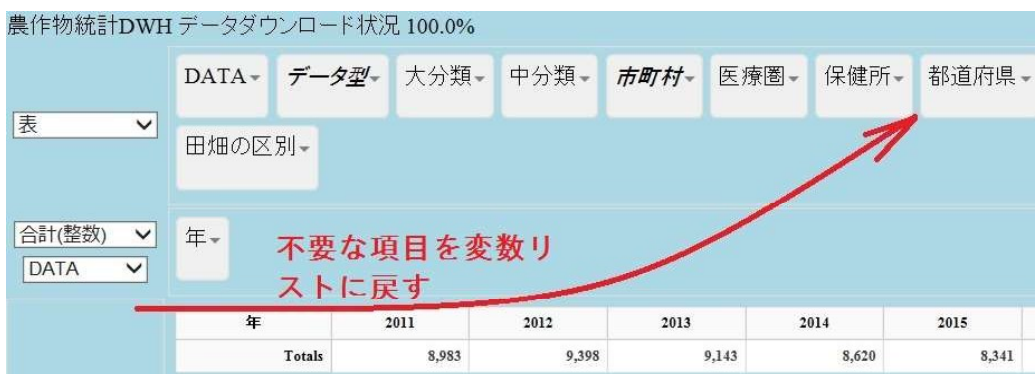

#### 3.4 データ型の選択

DWH では変数を分かりやすくするため、あらゆるデータを通じて一定のルールに従って命名して いる。たとえば、作付面積は ha(ヘクタール) で示され、収穫量や出荷量は t(トン) で示される異なるデ ータの型なので「データ型」と命名してある。なお「性別」というデータ型には「男」「女」という 項目が含まれるので 男 女は「データ項目」と命名される。今回必要な「収穫量」は変数リスト中の 「データ型」に入っている。右の▼をダブルクリックしてプルダウンメニューを出し,一旦 None をクリックして全てのチェックを外した後で「収穫量」のみをチェックしてOKをクリックす る(図5)。

#### 3.5 選択した変数のドラグ&ドロップ

目標とするデータの分類(この場合は農作物)は「大分類→中分類→小分類→細分類」になっており、 必ず この順に選択を狭めてゆく。また小さな分類は必ず大きな分類の下に置く。まず「大分類」を 変数リストより行にドラグ&ドロップする(図6)。

#### 3.6 ドリルダウン

中分類を大分類の下にドラグ&ドロップする(必ず小分類は大分類の下に配置する)。このように大 きな分類から小さな分類に細かく表示させることをドリルダウンと呼ぶ(図7)。

#### 3.7 市町村の選択

市町村より京都府福知山市を選択する。市町村は 1700 以上もあるので、Filter に市町村名を入力 することで容易に検索できる(図8)。見つけたらチェックしてOKボタンを押す。

図4行見出しから変数リストへの変数のドラグ&ドロップ

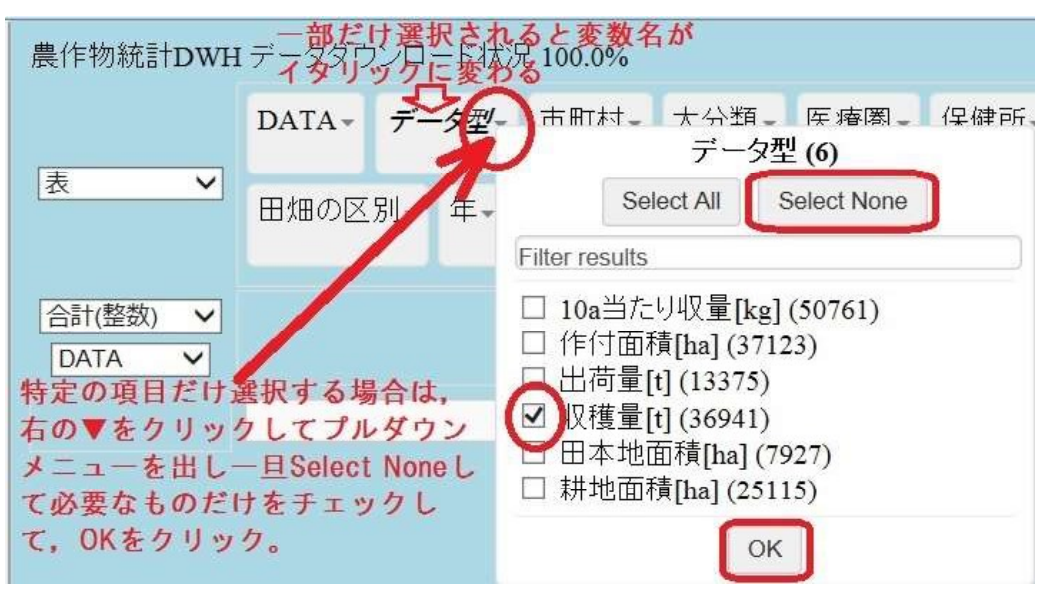

図5プルダウンメニューからのデータ型の選択

| 農作物統計DWH データダウンロード状況 100.0%                          |         |         |       |                   |       |       |       |                 |
|------------------------------------------------------|---------|---------|-------|-------------------|-------|-------|-------|-----------------|
| 表<br>$\check{ }$                                     | $DATA-$ | データ型~   | 中分類-  | 市町村一              | 医療圈-  | 保健所-  | 都道府県- | 田畑の区別 –         |
| 合計(整数)<br>$\checkmark$<br><b>DATA</b><br>$\check{~}$ | 年。      |         |       |                   |       |       |       |                 |
| 大分類-                                                 | 大分類     | 年       | 2011  | 2012              | 2013  | 2014  | 2015  | Totals          |
|                                                      |         | そば      |       | $\overline{\tau}$ | 21    | 12    | 6     | 12<br>58        |
|                                                      |         | 大豆      | 54    |                   | 54    | 34    | 46    | 233<br>45       |
|                                                      |         | 水稲      | 8,590 |                   | 8,890 | 8,840 | 8,210 | 8,210<br>42,740 |
|                                                      |         | 野菜(果菜類) | 277   |                   | 356   | 257   | 278   | 1,168           |
|                                                      |         | 表類      | 55    |                   | 77    |       | 80    | 74<br>286       |
|                                                      |         | Totals  | 8.983 |                   | 9,398 | 9,143 | 8,620 | 44,485<br>8,341 |

図6変数リストから行見出しへの変数のドラグ&ドロップ

| 農作物統計DWH データダウンロード状況 100.0%          |         |         |              |           |           |           |           |           |            |
|--------------------------------------|---------|---------|--------------|-----------|-----------|-----------|-----------|-----------|------------|
| 表<br>$\checkmark$                    | $DATA-$ | データ型ー   | 市町村一<br>医療圈一 |           | 保健所-      | 都道府県-     |           | 田畑の区別-    |            |
| 合計(整数)<br>v<br><b>DATA</b><br>$\vee$ | 年一      |         |              |           |           |           |           |           |            |
| 大分類-                                 | 大分類     | 分類      | 年            | 2011      | 2012      | 2013      | 2014      | 2015      | Totals     |
|                                      | そば      | そば      |              | 31,178    | 43,780    | 32,698    | 30.367    | 33.711    | 171,734    |
| 中分類-                                 | なたね     | なたね     |              | 1.530     | 1.462     | 1.231     | 1.179     | 2.141     | 7,543      |
|                                      | 大豆      | 大豆      |              | 218,393   | 235,679   | 199,302   | 231.149   | 242,389   | 1,126,912  |
| 作物の種類も知極                             |         | 水稲      |              | 8,395,691 | 8,519,099 | 8,602,965 | 8,435.537 | 7,985,894 | 41,939,186 |
| (ドリルダウン)には                           |         | 1冬春きゅうり |              | 234.953   | 226,353   | 230,459   | 213,818   | 212.782   | 1,118,365  |
| 中分類を大分類の下                            |         | 2夏秋きゅうり |              | 138,779   | 146,215   | 131,197   | 128,390   | 134,554   | 679,135    |
|                                      |         | 3冬春なす   |              | 96,214    | 94.027    | 98,557    | 102,223   | 95,970    | 486,991    |
| にドラグ&ドロップ                            |         | 4夏秋なす   |              | 50,043    | 53,276    | 50,725    | 50.996    | 51.937    | 256,977    |
| する                                   | 野菜(果菜類) | 5冬春トマト  |              | 246.673   | 238,218   | 264,008   | 257,023   | 250,234   | 1,256,156  |
|                                      |         | 6夏秋トマト  |              | 191.907   | 209.555   | 204.585   | 205,798   | 204.172   | 1,016,017  |
|                                      |         |         |              |           |           |           |           |           |            |

図7大分類から中分類へのドリルダウン

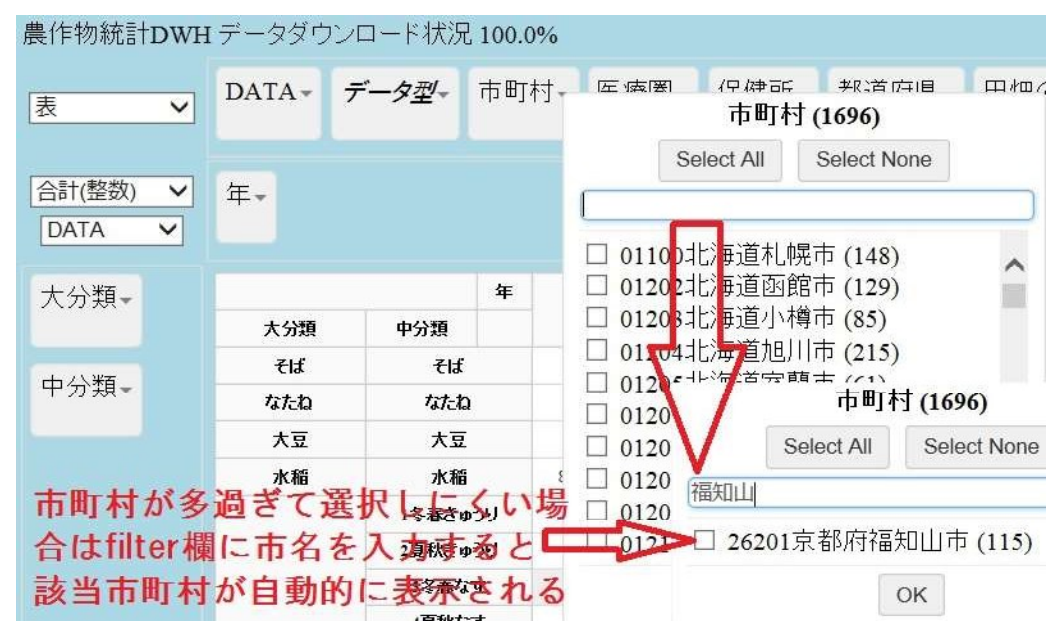

図 8 検索機能を用いた変数名の選択

### 3.8 完成

こうすることで福知山市の過去5年間における農作物の収穫量が農作物別に表示される(図9)。(な お DWH ではメモリ節約のため数値が無かったりゼロのデータは略してある。よって以下に表示され ていない農作物は福知山市では収穫されていないことを意味する。

|                       |                              |          | 農作物統計DWH データダウンロード状況 100.0% |                             |       |       |       |       |        |        |
|-----------------------|------------------------------|----------|-----------------------------|-----------------------------|-------|-------|-------|-------|--------|--------|
| 表                     | $\checkmark$                 | $DATA-$  | データ型ー                       | 市町村一                        | 医療圈-  | 保健所-  |       | 都道府県- | 田畑の区別ー |        |
| 合計(整数)<br><b>DATA</b> | $\checkmark$<br>$\checkmark$ | 年。       |                             | 福知山市の5年間の農作物別収穫量が表<br>示された。 |       |       |       |       |        |        |
| 大分類-                  |                              |          | 年                           | 2011                        | 2012  | 2013  | 2014  | 2015  | Totals |        |
|                       |                              | 大分類      |                             | 中分類                         |       |       |       |       |        |        |
|                       |                              | そば<br>そば |                             |                             | 7     | 21    | 12    | 6     | 12     | 58     |
| 中分類-                  |                              |          | 大豆<br>大豆                    |                             | 54    | 54    | 34    | 46    | 45     | 233    |
|                       |                              | 水稲       |                             | 水稲                          | 8,590 | 8,890 | 8.840 | 8,210 | 8,210  | 42,740 |
|                       |                              | 野菜(果菜類)  |                             | 2夏秋きゅうり                     | 277   | 356   | 257   | 278   |        | 1,168  |
|                       |                              | 麦類       |                             | 1小麦                         | 55    | 77    |       | 80    | 74     | 286    |
|                       |                              |          |                             | Totals                      | 8,983 | 9,398 | 9,143 | 8,620 | 8.341  | 44,485 |

図9福知山市5年間の農作物別収穫量の表示が完成した状態

#### 3.9 棒グラフ

DWH には、棒グラフやヒートマップ表示機能もある。左上のウィンドウをプルダウンし、「表」か ら「バーチャート」「ヒートマップ」に変えることによって表示される(図10)。

#### 3.10 ヒートマップ

DWH はヒートマップを表示することも可能で、全体,行,列とそれぞれに対する割合の3種類を表 示させることができる(図11)。

#### 3.11 ソート

では 選択した行又は列によって全体をソートする機能がある。たとえば福知山市の水稲の収 穫量が最も多かった年を知りたければ 水稲のセルをダブルクリックすれば昇順もしくは降順にソー トできる(図12)。また、ソートの向きは変数見出しの横に矢印で表示される。

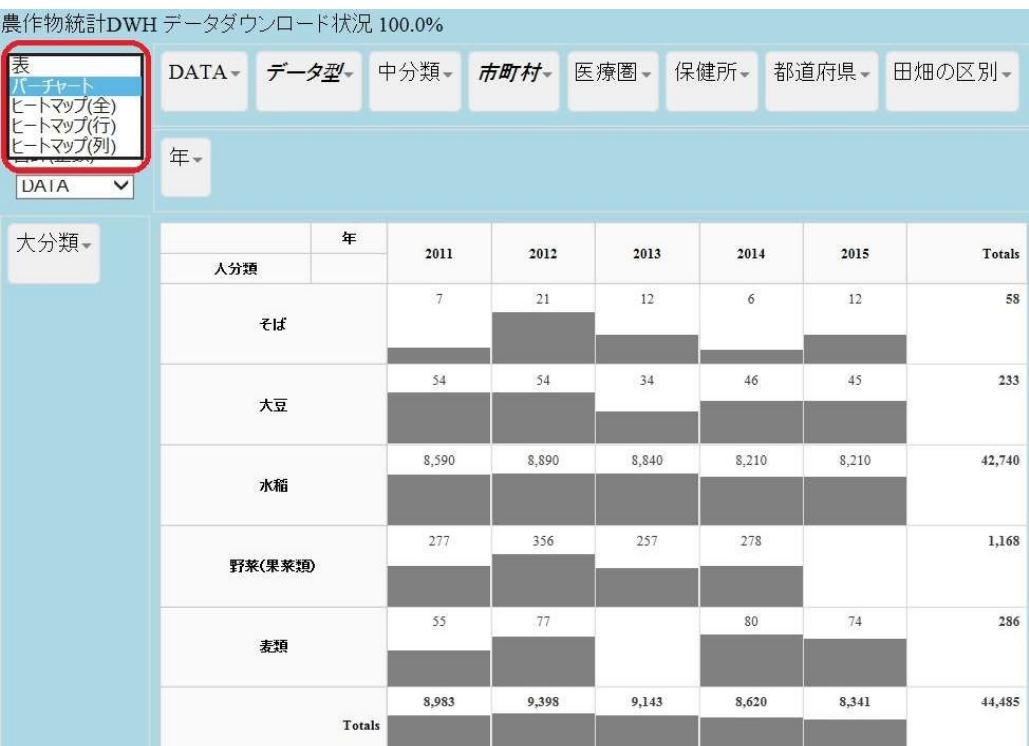

図 10 タイトル

| 表<br>チャート                                     | M データダウンロード状況 100.0% |         |       |              |        |       |           |                   |  |  |  |  |
|-----------------------------------------------|----------------------|---------|-------|--------------|--------|-------|-----------|-------------------|--|--|--|--|
| ヽマップ(全)<br>トマップ(列)                            | データ型ー<br>$DATA-$     |         | 中分類-  | 市町村一<br>医療圈一 |        | 保健所-  | 都道府県-     | 田畑の区別+            |  |  |  |  |
| 合計(整数)<br>$\checkmark$<br>DATA<br>$\check{~}$ | 年。                   |         |       |              |        |       |           |                   |  |  |  |  |
| 大分類-                                          |                      | 年       | 2011  | 2012         | 2013   | 2014  | 2015      | Totals            |  |  |  |  |
|                                               | 大分類                  |         |       |              |        |       |           |                   |  |  |  |  |
|                                               |                      | そば      |       | $\tau$       |        | 12    | 6         | 58<br>12          |  |  |  |  |
|                                               |                      | 大豆      |       |              |        | 34    | 46        | 233<br>45         |  |  |  |  |
|                                               |                      | 水稲      | 8,590 |              | 8,966  | 8.899 | 8,210     | 185,7400<br>8,210 |  |  |  |  |
|                                               |                      | 野菜(果菜類) | 277   |              | 35.65  | 257   | 278       | 1,168             |  |  |  |  |
|                                               |                      | 表類      | 55    |              |        |       | $\dot{m}$ | 286               |  |  |  |  |
|                                               | Totals               |         | 8,983 |              | 0, 308 | 9,143 | 8,620     | 8.341<br>44,485   |  |  |  |  |

図 11 図 9に棒グラフ表示を追加した結果

| 農作物統計DWH データダウンロード状況 100.0%                           |     |                        |       |       |      |       |        |                              |
|-------------------------------------------------------|-----|------------------------|-------|-------|------|-------|--------|------------------------------|
| ヒートマップ(行) v                                           |     | DATA- データ型- 中分類- 市町村-  |       |       | 医療圈- | 保健所-  | 都道府県-  | 田畑の区別。                       |
| 合計(整数)<br>$\checkmark$<br><b>DATA</b><br>$\checkmark$ | 年-  | 水稲をダブルクリックすることでソートできる。 |       |       |      |       |        | 過去5年間では2012年が収穫量が最大だったことがわかる |
| 大分類-                                                  | 大分類 | 年                      | 2014  | 2015  | 2011 | 2013  | 2012   | Totals                       |
|                                                       |     | そば                     | 6     |       | 12   |       | 12     | 58                           |
|                                                       |     | 大豆                     | 46    |       | 45   |       | 34     | 233                          |
|                                                       |     | 水稲一                    | 8,210 | 8,210 |      | 8.590 | \$ 840 | <b>Grand</b><br>44,746       |
|                                                       |     | 野菜(果菜類)                | 278   |       |      | 277   | 257    | 1,168                        |
|                                                       |     | 麦類                     | 98    |       |      | 55    |        | 286                          |
|                                                       |     | Totals                 | 8,620 | 8.341 |      | 8.983 | 9.143  | 0.498<br>44,485              |

図 12 図 9 を水稲の収穫量でソートした結果

## 4.実際の活用例・・・北近畿の税務署管内別成人一人当たり酒の消費量

どの地域でどの酒がどれだけ消費されているのか

酒には酒税という間接税がかかるので 国税庁の税務統計から知ることができる。しかし比較には 一人当たりに換算することが必要であり さらに酒の場合 未成年者を除いた成人一人当たりで比較す るのが妥当であろう。税務統計には 年齢階級別人口は含まれていないので 人口統計と同一市町村 同 一年で突合する必要がある。市町村別の毎年の性・年齢階級別人口としては住民基本台帳人口が適切 であるが 国税庁が公表する統計は市町村単位ではなく税務署単位である。そうなると 各税務署の管 轄に含まれる市町村を抽出し、さらに 20 歳以上人口を抽出し、さらに毎年の人口を入手しなければな らず 手間のかかる作業となる。

こうした作業が DWH を用いると極めて容易になる。

#### 4.1 北近畿各税務署別の清酒消費量

税務統計 【酒税】より税務署別の酒消費量をだす。「税務署」を行見出しにドラグ&ドロッ プし,北近畿を管轄する,福知山,舞鶴,宮津,峰山(以上,京都府)と,豊岡,和田山,柏原(以上,兵庫県)を選択 する。さらに「酒」をダブルクリックして「清酒」を選択する。以下表示されるのは消費量(kL)であ る(図 13)。

| 税務統計DWH【酒税】 データダウンロード状況 100.0%        |               |       |       |       |       |        |
|---------------------------------------|---------------|-------|-------|-------|-------|--------|
| 表<br>∨                                | 海⊸<br>$DATA-$ |       | 都道府県- |       |       |        |
| 合計(整数)<br><b>DATA</b><br>$\checkmark$ | 年~            |       |       |       |       |        |
| 税務署                                   | 年             |       |       |       |       |        |
|                                       | 税務署           | 2011  | 2012  | 2013  | 2014  | 合計     |
|                                       | 35791京都府福知山   | 637   | 601   | 634   | 592   | 2,464  |
|                                       | 35810京都府宮津    | 315   | 295   | 341   | 352   | 1,303  |
|                                       | 35834京都府舞鶴    | 472   | 455   | 458   | 415   | 1,800  |
|                                       | 35859京都府峰山    | 435   | 413   | 418   | 387   | 1,653  |
|                                       | 36271兵庫県豊岡    | 948   | 924   | 866   | 863   | 3,601  |
|                                       | 36313兵庫県和田山   | 555   | 432   | 379   | 392   | 1,758  |
|                                       | 36338兵庫県柏原    | 1,016 | 1.014 | 925   | 956   | 3,911  |
|                                       | 合計            | 4,378 | 4,134 | 4,021 | 3,957 | 16,490 |

図 13 税務統計より北近畿の税務署別酒消費量を表示した状態

#### 4.2 住民基本台帳人口からの成人人口の抽出

成人一人当たり消費量を算出するには、20歳以上の成人人口を住民基本台帳人口 DWH より出し て分母としなければならない。しかし住民基本台帳人口は市町村単位であって税務署単位ではない。 税務署は,複数市町村を管轄するところが多い たとえば福知山税務署は福知山市に加えて綾部市も 管轄する 逆にひとつの自治体に複数の税務署があるところもあり,たとえば東京都世田谷区は区内 に税務署が 3 つもある)。住民基本台帳人口 DWH は、市区町村単位の人口を, 医療圏別, 保健所並 びに税務署管轄区域別に,かつ性・年齢階級別に自在に集計可能になっている。「年齢階級」より 歳未満のチェックをはずし「税務署」より酒税統計で抽出したものと同一の税務署を抽出する(図14)。

| 住民基本台帳人口DWHデータダウンロード状況 100.0%                                 |             |             |         |         |         |         |           |
|---------------------------------------------------------------|-------------|-------------|---------|---------|---------|---------|-----------|
| 表<br>$\blacktriangledown$                                     | 年齢階級 -      | $DATA-$     | 市区町村+   | 医療圈     | 保健所-    | 都道府県-   | 性。        |
| 合計(整数)<br>$\pmb{\nabla}$<br><b>DATA</b><br>$\pmb{\mathrm{v}}$ | 年。          |             |         |         |         |         |           |
| 税務署                                                           |             | 年           | 2011    | 2012    | 2013    | 2014    | 合計        |
|                                                               | 税務署         |             |         |         |         |         |           |
|                                                               |             | 35791京都府福知山 |         | 95,417  | 94,817  | 94,727  | 380,701   |
|                                                               | 35810京都府宮津  |             | 39,216  | 38,839  | 38,417  | 38,179  | 154,651   |
|                                                               | 35834京都府舞鶴  |             | 71,584  | 70,802  | 70,029  | 69,968  | 282,383   |
|                                                               | 35859京都府峰山  |             | 49,636  | 49,193  | 48,663  | 48,511  | 196,003   |
|                                                               | 36271兵庫県豊岡  |             | 102,391 | 101,468 | 100,624 | 100,160 | 404,643   |
|                                                               | 36313兵庫県和田山 |             | 50,120  | 49,520  | 48,888  | 48,489  | 197,017   |
|                                                               | 36338兵庫県柏原  |             | 92,694  | 92,196  | 91,675  | 91,225  | 367,790   |
|                                                               |             | 合計          | 501,381 | 497,435 | 493,113 | 491,259 | 1,983,188 |

図14住民基本台帳より北近畿の税務署別成人人口を表示した状態

#### 4.3 Excel への貼り付け→算出

DWH の表を Excel に貼り付け,清酒消費量を分子,成人人口を分母として一人当たり消費量を算 出する。表1は算出された一人当たり消費量であり、Excelの「条件付き書式」によりグラフ化され ている。北近畿の中でも福知山や舞鶴といった京都北部よりも、柏原等の兵庫県北部の方が清酒消費 量が多いことがわかる。

#### 4.4 酒種類別の地域特性

1年ごとに酒の種類別に分析したではデータのぶれが大きいため、地域特性を知るためには 4年間 分を合計し、酒種別に分析することが有効であろう。2011~14年間を合計し、酒の種類別にみたものが 表 2 である。この表から、酒の種類別消費量の地域特性がうかがえる。兵庫県柏原税務署管内(丹波 市及び篠山市)は清酒の消費量が多く,成人一人当たり 8.7 リットルと,舞鶴署管内の 5.1 リットルより 高い。逆にビールは柏原署管内では少なく(16リットル)に対して、舞鶴署管内は 22.4リットルとなっ ている。

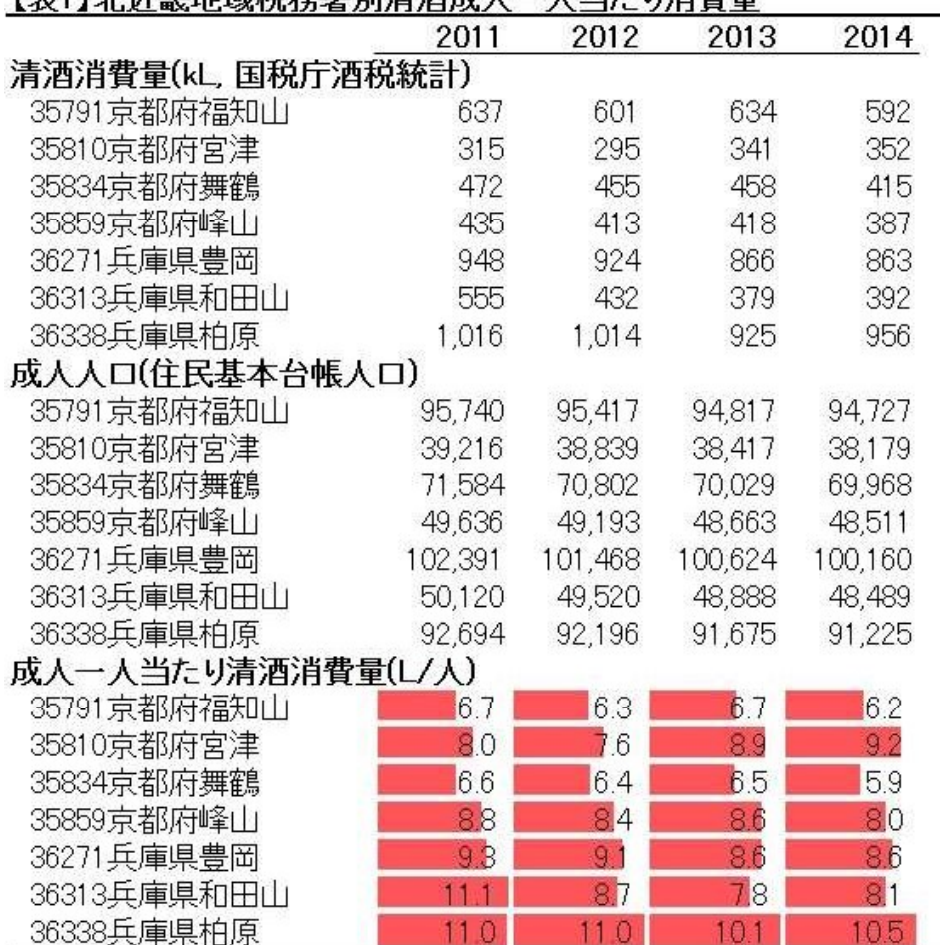

## 「実11北近拳地域税務署別清洒成人一人当たび消費量」

### 【表2】北近畿税務署区域別成人一人当たり酒種別消費量(2011~14年平均)

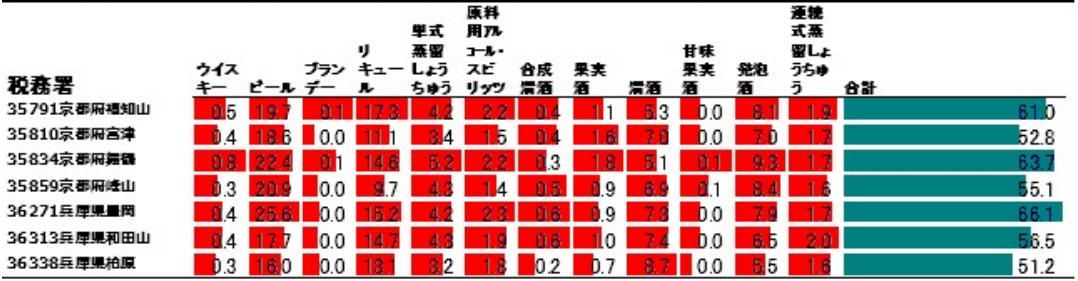

## 5.まとめ

市町村別の詳細な地域データは以前から公表されていたが,量が膨大であるため刊行物には収録さ れず,たとえば厚生労働省の統計情報部において分厚い集計表(なかには連続紙のコンピュータープ リントアウトそのまま,というものもある)を閲覧させてもらう,いわゆる「閲覧公表」というかた ちでしか提供されなかった。それが e-STAT 上で Excel や csv ファイルで提供されるようになり,従 来は困難だった市町村別データが容易に入手できるようになった。著者(岡本)が厚生労働科学研究と して DWH 化ととりくんだのは 2010 年にさかのぼるが、そろそろ 5~6 年分の市町村別データが Excel や csv ファイルで入手可能となってきた。そうなると経時的な推移を知りたくなるが, e-STAT 上で公表されるファイルは各年分のみであって,長期間のデータを縦覧できるようにはなっていない。 政府統計は統計法によって収集,集計そして公表されており,各年に承認された形式以外に,たとえ ば「過去 回分の国勢調査を市町村別に経年推移をおえるように加工する」ことは特別な手続きをふ まなければ行なえない。ユーザーは、もし経年推移を知りたければ e-STAT から5回分のデータをダ ウンロードして自らカット&ペーストして加工しなければならない。

ならいっそ,複数年にわたる市町村別データをあらかじめ加工すればいい,が本プロジェクトの着 想である。しかし,その作業は決して容易ではない。市町村名の表記の「揺れ」はもとより,今世紀 に入ってからの「平成の大合併」により、かつて 3000 以上あった市町村は 1700 余りに激減した。表 記の統一,消滅した市町村が現在のどの市町村に該当するか,を結合するマスターファイルが必要だ った。また、膨大なファイルをダウンロードする API プログラム, クロス表をキューブ化する逆ピ ボットテーブル手法等も不可欠な技術である。

何よりのチャレンジは、ウェブ上でピボットテーブルを実現する Javascript プログラムである。 現在のプログラムはサーバーからいったん全データをダウンロードし,クライエントのコンピュータ ー内で処理する仕組みであるため,ダウンロードに時間がかかる。これらデータ処理をサーバー内で 処理し,結果のみを返すシステムの構築が次なる課題である。クロス表をキューブ化する処理により データ量は, 100 行×100 列のクロス表なら1万セルだが, 1000 行×1000 列では 100 万セル, と指 数関数的に膨張するので現在のシステムでは早晩行き詰まる。また成人一人当たり消費量を算出する ために、分子の酒消費量と分母の成人人口を二つの DWH から抽出した後、Excel にカット&ペースト して算出しなければならなかった。理想的には「分子に清酒消費量」「分母に成人人口」と指定する だけで 指標が自動的に算出されるようなシステムが望まれる。さらには まったく異なる指標と指標 との相関を市町村単位で総当たり的に分析することによって 未知の関係を明らかにするデータマイ ニング的な活用も今後の課題である。億単位のデータを短時間で処理できる Hadoop のような並列処 理サーバーを用いれば,今回は手作業で行った異なるデータ間の突合も自動的に行えるであろう。

税務統計と住民基本台帳人口といった異なる統計データを たとえば同一市町村で結合して 成人一 人当たり酒の消費量といった正確な指標により地域特性を明らかにできることを示した。しかしなが

ら 国税庁の出す税務統計と総務省の出す住民基本台帳統計 さらには厚生労働省が出す人口統計とは 体裁や表記が微妙に異なっており(たとえば龍ケ崎と竜ヶ崎)その結合は容易ではない。地域データも, 市町村 市区町村(指定都市は区単位) 保健所管轄区域 医療圏さらには税務署単位というぐあいにその 区分は統一されていない。 DWH に加工することにより、税務署単位でも、保健所単位でも、はたまた医 療圏単位でも自在に集計できるようになる。たとえば健康増進を目的に一人当たり飲酒量と人口当た り肝疾患有病率の相関を分析したり 居酒屋の出店計画のためにビールより清酒が好まれる地域は どこか といった分析も容易になり,地方創生のための有効なツールとして期待される。

## 6. 謝辞

 本研究は内閣府地方活性化加速化交付金「京都府北部地域連携都市圏 地(知)の拠点推進事業」 の助成を受けた。

#### <<参考文献>>

- 厚生労働科学研究健康安全・危機管理対策総合研究事業「保健医療福祉計画策定のためのデータウェアハウ ス構築に関する研究」 (研究代表者:岡本悦司)平成 27年度 総括・分担研究報告書(2016年3月)
- (2) 厚生労働科学統計情報総合研究事業「OLAP(多次元データベース)による医療統計の公表手法開発に関する研 究」 (研究代表者 岡本悦司)平成 22・23年度 総合研究報告書(2012年3月)